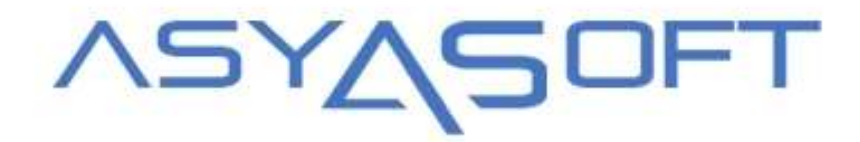

## **31 TEMMUZ 2020 KDV DEĞİŞİM DÖKÜMANI**

**www.asyasoft.com.tr**

31 Temmuz 2020 tarihinde Resmi Gazete'de yayımlanan "Mal ve Hizmetlere Uygulanacak Katma Değer Vergisi Oranlarının Tespitine İlişkin Kararda Değişiklik Yapılmasına Dair Karar" başlıklı kararla birlikte, konaklama ve yeme-içme sektöründe KDV oranları, 2020 yılı sonuna kadar düşürülmüştür.

Yapılacak tanımlama ve düzenlemeler aşağıdaki gibidir. **Ancak, bu işlemi yapmadan önce, işletmenizin malî müşavirinden onay almanız gerekmektedir.**

## **NOTLAR**

**31.07.2020 (Dahil)** sonrası **% 8** yada **% 18** basılan eski departmanlar için ofis irtibat telefonlarımızdan yada mail adreslerimizden tarafımıza ulaşarak departman transfer işlemlerinin yapılmasını talep edebilirsiniz.

## **AŞAMALAR**

- **1.** Oda ve odayla ilgili yan gelirler (upgrade,extra yatak vb.. ) Kdv Oranları **% 1** olacak şekilde yeni departman kodu açılması ve eski oda departmanının kullanımda değil olarak işaretlenmesi,
	- **a.** Otomatik mahsup sistemi kullanan oteller için ilgili kdv hesap kodlarının muhasebe modülünden açılarak önbüro departman kodlarına yazılması,
	- **b.** Yeni açılan departman kodlarında **Fatura Takibi Yapılsın** işaretinin seçili olması

Departman Kodlari Tanimlama ...

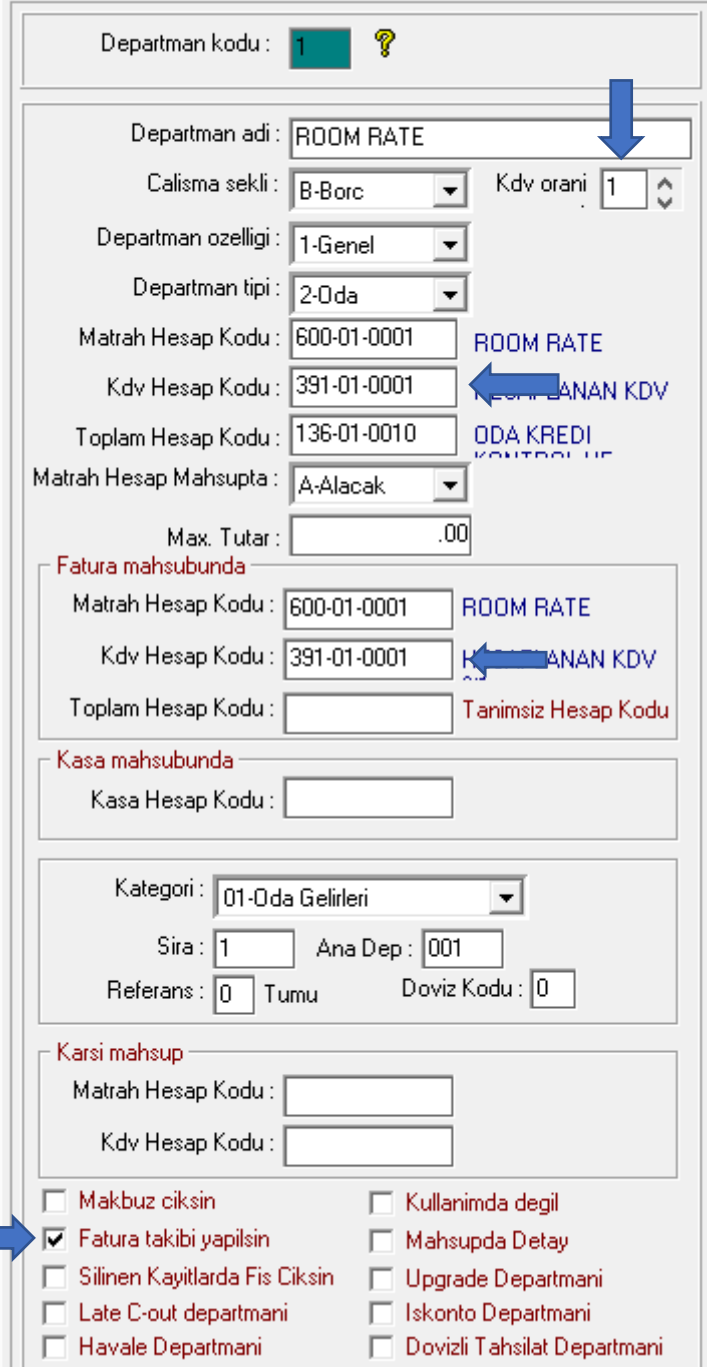

- **2.** Yiyecek , içecek ve çamaşırhane gelirleriyle ilgili yeni departman açılarak kdv oranlarının ayarlanması,
	- **a.** Örnek Departman kodlaması
		- **i.** Tesisinizde yiyecek içecek olarak departman ayrımı yok ise sadece LOBBY BAR departmanı var ise açılacak yeni departman **LOBBY BAR YİYECEK-İÇECEK %8** ve **LOBBY BAR ALKOLLÜ İÇECEK %18** açılması ve kdv oranlarının ayarlanması,

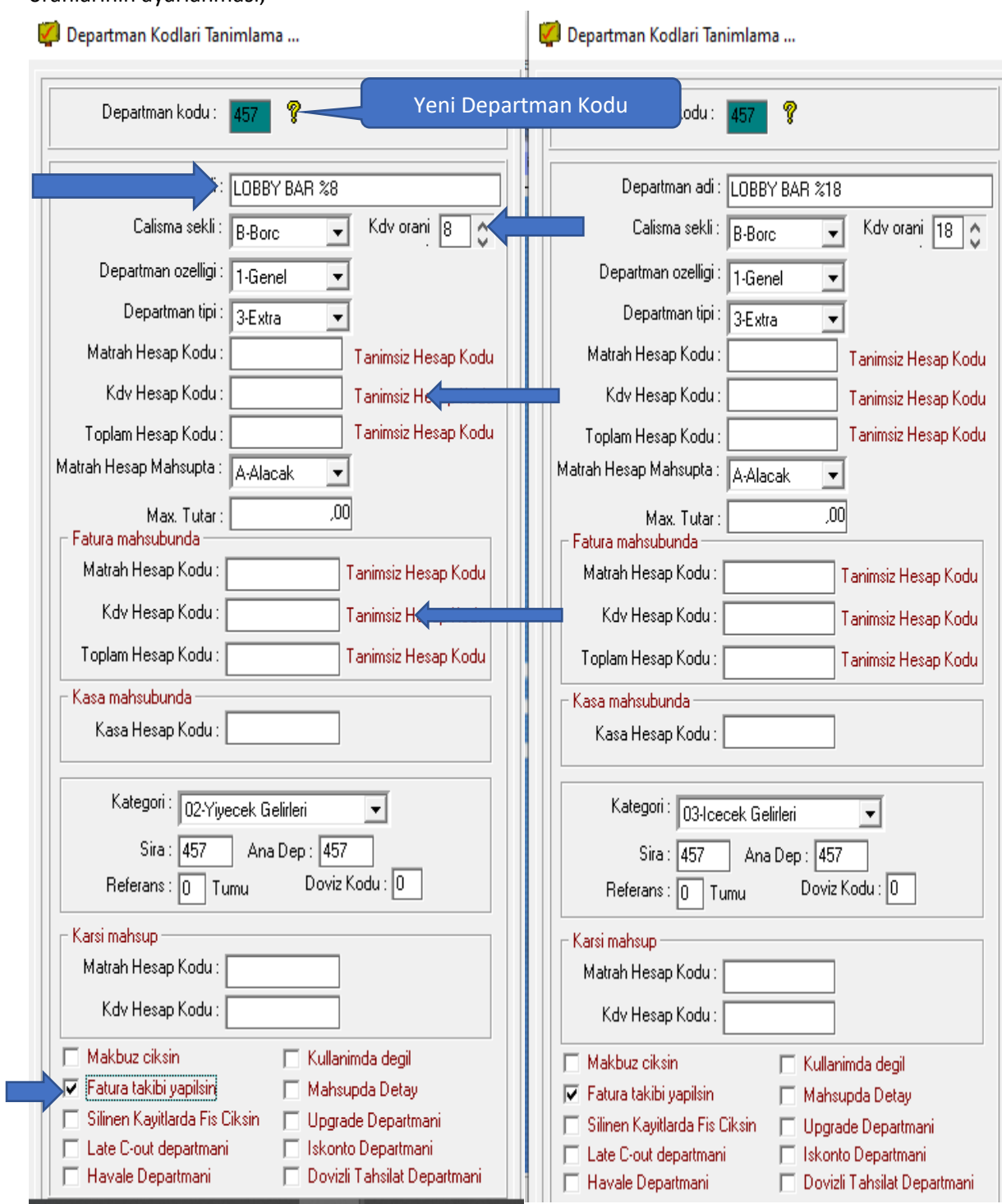

**ii.** Tesisinizde yiyecek içecek olarak departman ayrımı var ise Örneğin **LOBBY BAR İÇECEK** ve **LOBBY BAR YİYECEK**  yeni açılacak olan departman **LOBBY BAR YİYECEK %8** , **LOBBY BAR İÇECEK % 8** VE **LOBBY BAR ALKOLLU % 18** açılması ve kdv oranlarının ayarlanması,

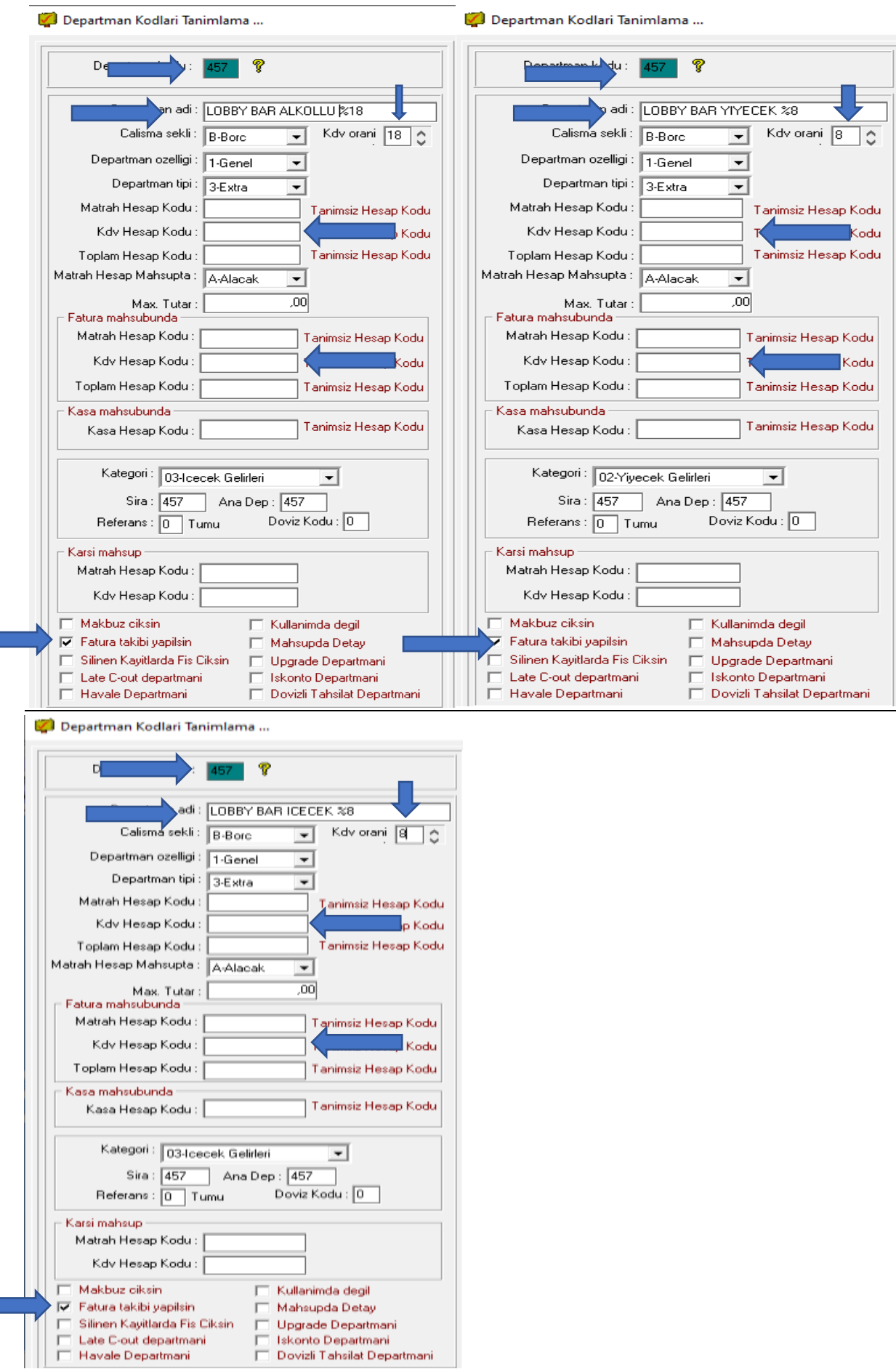

## **Pos Kdv tanımlamaları;**

**Önemli: Eğer öncesinde kdv'lerinizi önbüro kısmında alkollü ve alkolsüz olarak ayırmıyorsanız, yapılan kdv düzenlemesinden sonra ayırmanız gerekmektedir. Halihazırda ayırıyor iseniz direk adım 4'e geçebilirsiniz.**

Adım 1-) Cost modülü içerisinde bulunan "P.O.S > POS tanımlama islemleri > POS Kdv Tipleri Tanimlama programına giriniz. "(Görseli alt tarafta mevcuttur.)<br>Isotes Besolu Monda Estatuor Element Acous Terris Andrikata Felix Behr 1985

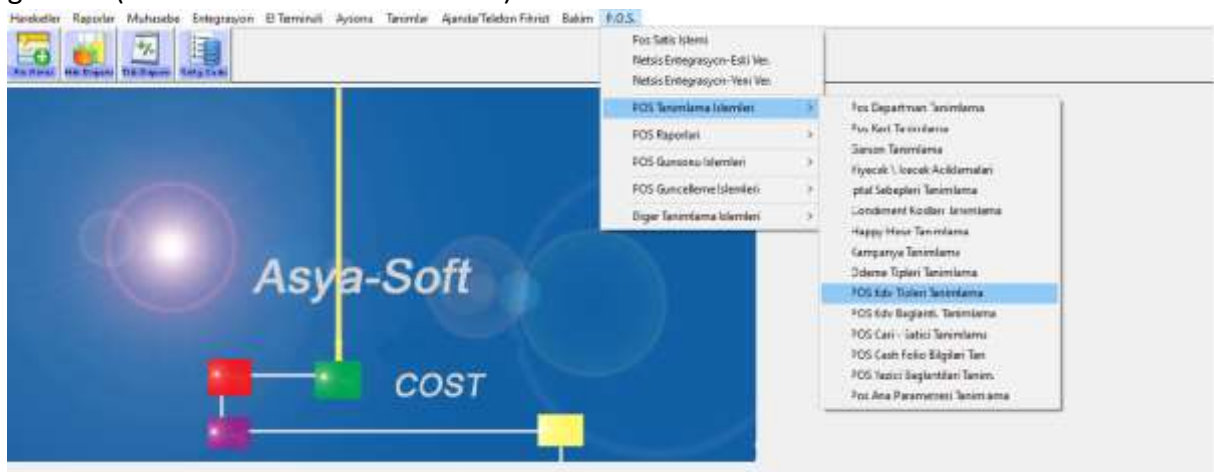

Adım 2-) Kodu kısmına sırada ki boş kodu yazıp, Kdv açıklaması kısmına "İÇECEK ALKOLLÜ" yazıp kaydediniz.

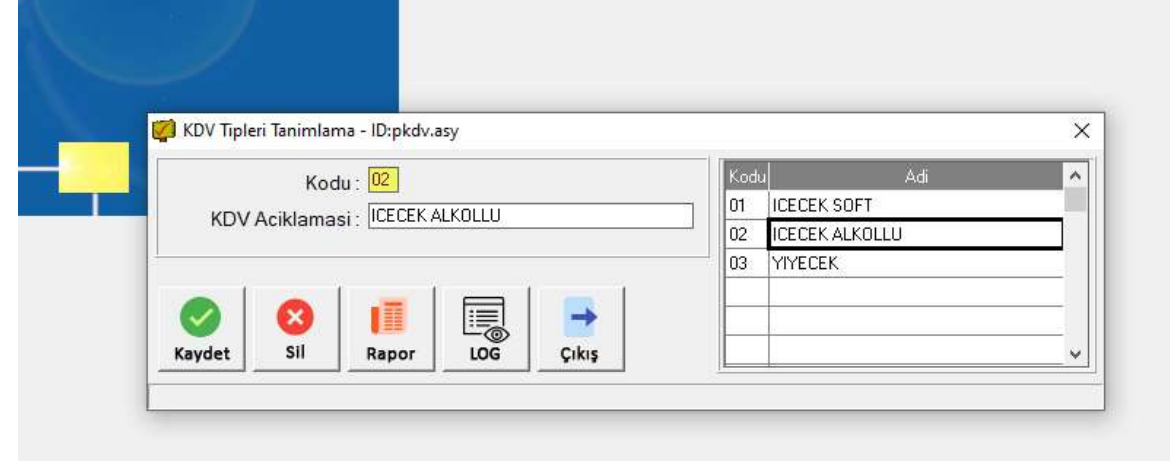

Adım 3-) Yeni açılan alkollü kdv tipinin satış kodlarında güncellenmesi gerekir, yani alkollü satış kodlarının "KDV Tipi" kısmının revize edilmesi gerekir, güncelleme işlemi için "Cost modülü içerisinde "Tanimlar > Satış Kodları Düzenleme" sekmesine giriniz, sonrasında satış kodlarının tanımlı olduğu ambarı yazınız(genelde 01), "Göster" butonuna tıklayınız alt kısıma satış kodları listelenecektir. Alkollü satış kodlarının güncellenmesi için "KDV Tipi" kolonunda mouse sol tuşu ile basılı tutarak aşağı doğru sürükleyip bıraktığınız zaman açılan menüde "Değer Ata" sekmesine tıklayınız. Açılan kısma adım ikide tanımlamış olduğunuz alkollü kdv kodunu yazıp aktar butonuna basmanız durumunda satış kodlarında çoklu güncelleme yapacaktır. Eğer tek satırda güncelleme yapacaksanız "KDV tipi" sekmesine sağ tıklayıp ardından "Değer Ata" sekmesini tıklayıp adım ikide açılan alkollü kdv kodunu yazıp aktar demeniz yeterli olacaktır.

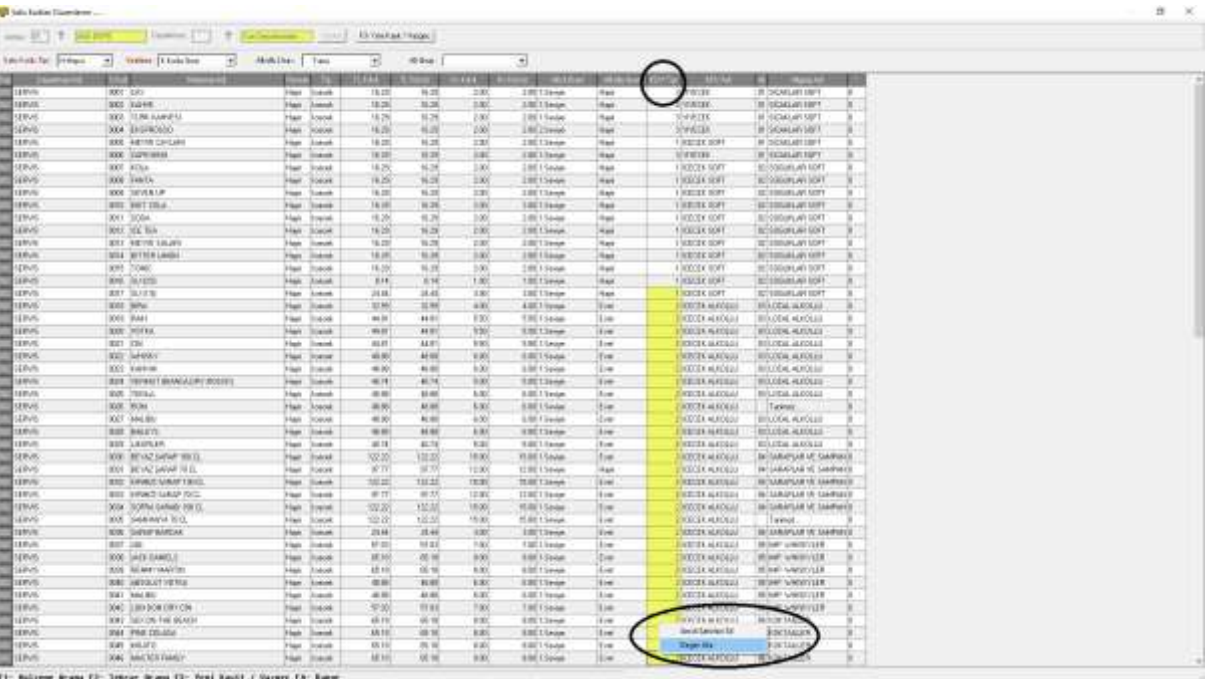

Adım 4-) Cost modülü içerisinde bulunan "P.O.S > POS tanımlama islemleri > POS Kdv Bağlanti. Tanimlama" sekmesine giriyoruz(Görseli alt tarafta mevcuttur.)

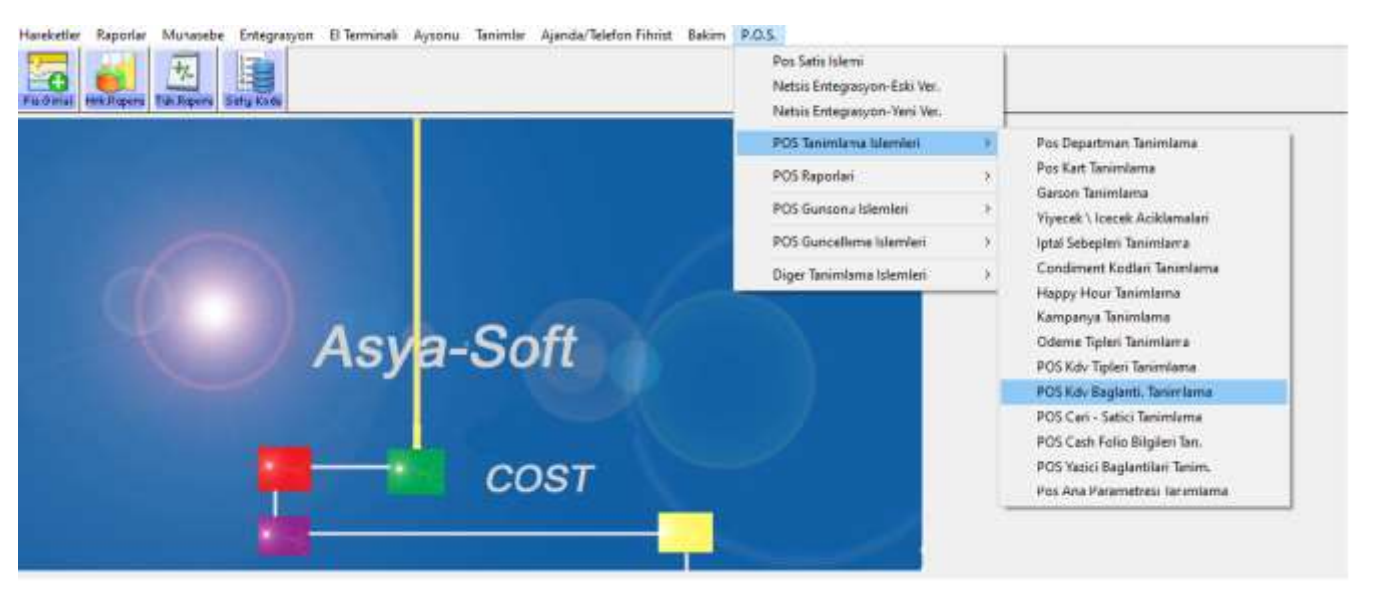

Adım 5-) Tanımlı olan pos departman kodlarını yazıyoruz.(Mevcut tanımlı pos departman kodlarını "P.O.S > POS tanımlama islemleri > Pos Departman Tanimlama" sekmesinden ulaşıp F1 tuşu yardımıyla görüntüleyebilirsiniz.)

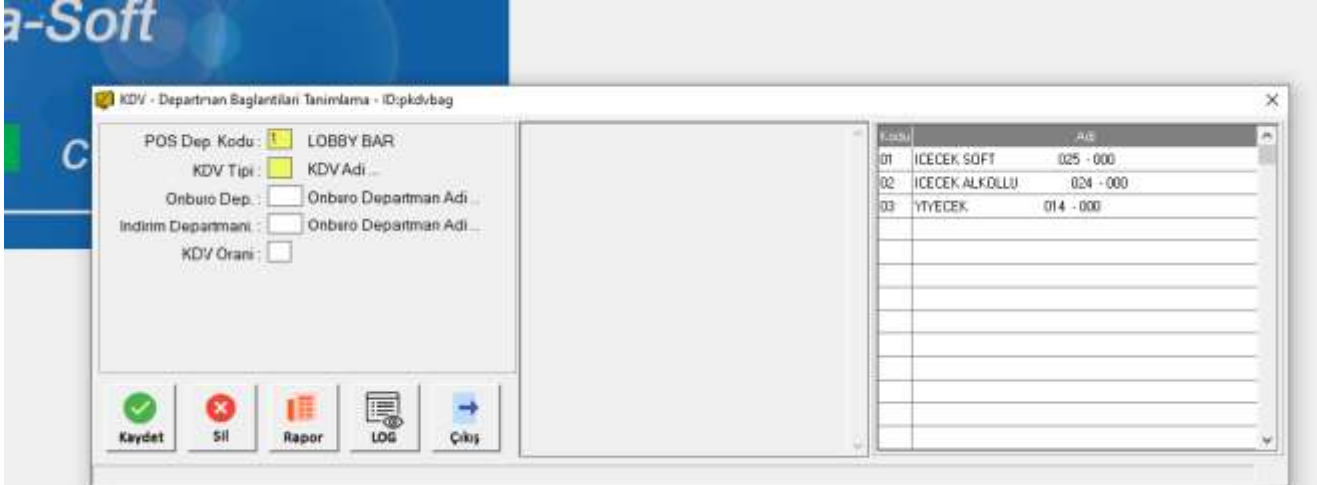

Adım 6-) Pos departmanının altına tanımlı olan kdv tiplerini yazıyoruz, sonrasında açılmış olan önbüro departman kodunu ve kdv oranını yazıyoruz.(Eğer indirimleri önbüro tarafında kontrol etmek istiyorsanız, önbüro indirim departmanını yazabilirsiniz.)

Önemli: Her pos departmanı için ayrı ayrı tanımlama yapmanız gerekiyor ve tanımlama yapıldıktan sonraki satışların kdv oranlarında değişiklik olacaktır.

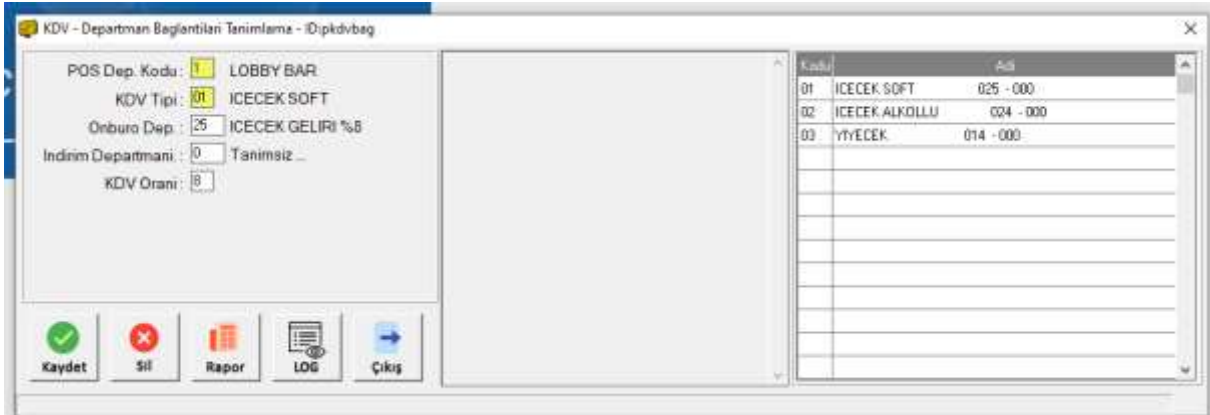